# SimpleMetrics Package

Version 1.8 October 2017

Gray Watson

This manual is licensed by Gray Watson under the Creative Commons Attribution-Share Alike 3.0 License.

Permission is granted to make and distribute verbatim copies of this manual provided this license notice and this permission notice are preserved on all copies.

# Table of Contents

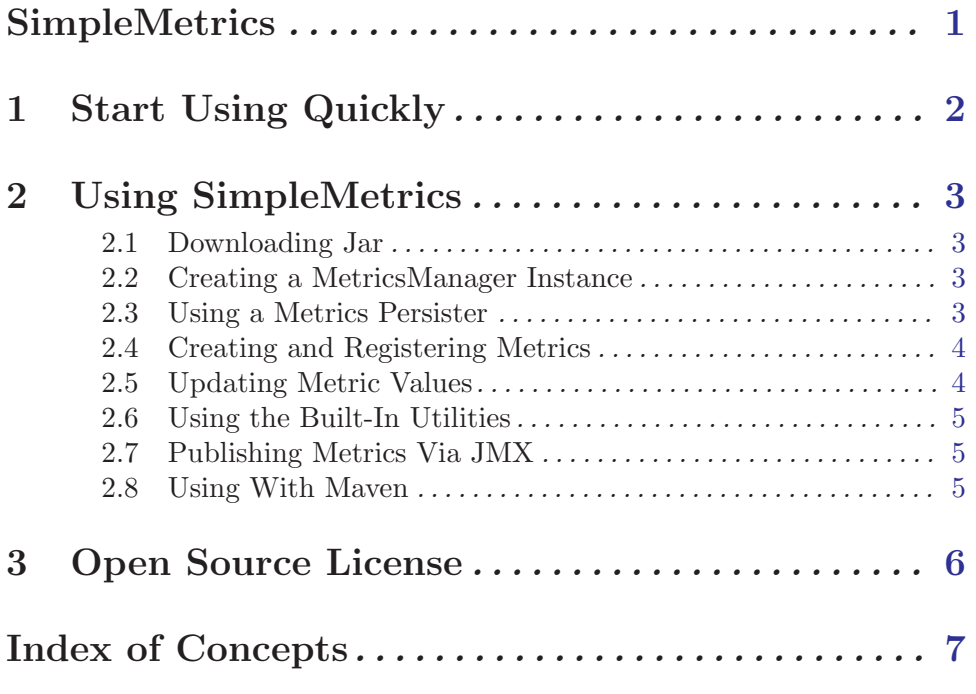

# <span id="page-3-0"></span>SimpleMetrics

Version 1.8 – October 2017

This package provides some simple metrics and associated operations that allow for the recording of application metrics and persisting them to various different local or cloud storage/metric systems. You code registers metrics and then doesn't have to not worry about how they are managed or persisted.

To get started quickly using SimpleMetrics, see [Chapter 1 \[Quick Start\], page 2](#page-4-1). There is also a [HTML version of this documentation](http://256.com/sources/simplemetrics/docs/simplemetrics.html).

Gray Watson <http://256.com/gray/>

### <span id="page-4-0"></span>1 Start Using Quickly

<span id="page-4-1"></span>To use SimpleMetrics you need to do the following steps. For more information, see [Chapter 2 \[Using\], page 3](#page-5-1).

- 1. Download SimpleMetrics from the [SimpleMetrics release page.](http://256.com/sources/simplemetrics/releases/) See [Section 2.1 \[Down](#page-5-2)[loading\], page 3.](#page-5-2)
- 2. Create an instance of the MetricsManager class which manages the metrics in our application.

MetricsManager metricsManager = new MetricsManager();

3. Create a persister such as the LoggingMetricsPersister which, in this case, logs the metrics and values to java.util.Logger. You may want to roll your own.

```
LoggingMetricsPersister persister =
   new LoggingMetricsPersister();
metricsManager.setMetricValuesPersisters(
   new MetricValuesPersister[] { persister });
```
4. Create at least one metric which monitors a particular application value, and register it with the MetricsManager.

```
ControlledMetricAccum hitCounter =
   new ControlledMetricAccum("example", null, "hits",
      "number of hits to the cache", null);
metricsManager.registerMetric(hitCounter);
```
5. Possibly use the MetricsPersisterJob to start a background thread that calls persist() on the MetricsManager every so often. Otherwise you will need to call persist() on your own using some other mechanism.

```
// persist our metrics every minute (60000 millis)
MetricsPersisterJob persisterThread =
   new MetricsPersisterJob(manager, 60000, 60000, true);
```
For somewhat more extensive instructions, see [Chapter 2 \[Using\], page 3](#page-5-1).

### <span id="page-5-0"></span>2 Using SimpleMetrics

#### <span id="page-5-1"></span>2.1 Downloading Jar

<span id="page-5-2"></span>To get started with SimpleMetrics, you will need to download the jar file. The [Simple-](http://256.com/sources/simplemetrics/releases/)[Metrics release page](http://256.com/sources/simplemetrics/releases/) is the default repository but the jars are also available from the [central](http://repo1.maven.org/maven2/com/j256/simplemetrics/) [maven repository](http://repo1.maven.org/maven2/com/j256/simplemetrics/). If you are using Maven, see [Section 2.8 \[Maven\], page 5](#page-7-1).

The code works with Java 6 or later.

#### 2.2 Creating a MetricsManager Instance

The MetricsManager is the class which manages the metrics in the application, updates the values of the metrics when necessary, and calls the persisters to save the metrics to disk or network when requested to do so. You need to set at least one metrics persister on the manager and then register metrics from various places in your application. The MetricsManager also supports SimpleJmx annotations which allow you to publish the metrics and view them via JMX.

MetricsManager metricsManager = new MetricsManager();

#### 2.3 Using a Metrics Persister

Once you have created your MetricsManager you should set metrics persister(s) on it. Metrics persisters are the classes which are responsible for saving the metrics information to disk, cloud-service, or other archive so they can be reported on and stored for later use.

Persisters implement either the MetricValuesPersister or MetricDetailsPersister interfaces. The value persister gets the metric values as a simple Number class. The details persister provides more extensive information on the metrics such as number of samples, average, minimum, and maximum values through the MetricValueDetails class.

There are a couple simple persister implementations that some with the library although they may only be useful as implementation examples;

- LoggingMetricsPersister Logs metrics and their values to java.util.Logger. This can be used as an implementation example so you can log metrics to your application's primary logging class such as log4j.
- SystemOutMetricsPersister Prints metrics and their values to System.out.
- TextFileMetricsPersister Writes metrics and their values to a text-file on the filesystem. This text file can then be imported into some reporting system. It is able to cleanup old metrics files with the cleanMetricFilesOlderThanMillis(...) method.

There is also an implementation for a persister CloudWatchMetricsPersister that saves the metrics into Amazon's AWS CloudWatch service. It requires the aws-java-sdk library which is an optional dependency.

Persisters are set on the MetricsManager as follows:

```
// persisters that persist a number per metric
metricsManager.setMetricValuesPersisters(
  new MetricDetailsPersister[] { ... };
// persisters that persist metric details
metricsManager.setMetricDetailsPersisters(
  new MetricDetailsPersister[] { ... };
```
#### 2.4 Creating and Registering Metrics

Once you have created your MetricsManager and a persister, you are ready to start creating and registering metrics with the manager. Metrics are the objects which keep track of the name of the metric as well as it's associated value(s). For example, let's say we wanted to count the number of web-requests made to our web-server so we can graph it over time. We might create a metric like the following and register it on the MetricsManager:

```
ControlledMetricAccum webRequestMetric =
  new ControlledMetricAccum("web", "server", "requests",
      "number of requests handled by our web-server", null);
metricsManager.registerMetric(webRequestMetric);
```
Whenever a request cames in, you just have to increment the metric:

```
// count a web-request
webRequestMetric.increment();
```
The MetricsManager takes care of persisting the value to disk or network and it also resets the value after it is persisted so the counts per minute (or whatever your persist frequency is) will be accurate.

There are a couple of different types of metrics that are built into the library.

- ControlledMetricAccum A metric that accumulates in value. This is used when we are counting something such as a web-server request or a thrown exception. It supports increment() and add() methods.
- ControlledMetricValue A metric whose value can go up or down. This is used, for example, when we are monitoring how much memory the JVM is using or a cache-hit percentage. We often use a MetricsUpdater when dealing with values. See [Section 2.5](#page-7-2) [\[Using MetricsUpdater\], page 5.](#page-7-2)
- ControlledMetricTimer This metric is useful for tracking how long a particular operation takes. It has a start() and stop() method which easily records the elapsed time in milliseconds given that it extends ControlledMetricValue.
- ControlledMetricRatio This metric separates the numerator from the denominator to keep good precision when recording ratios. You could track cache hit/miss ratios or other information with this metric which extends ControlledMetricValue.

If these metric types don't fully meet your needs, you can define others that implement the ControlledMetric interface and probably extend the BaseControlledMetric class.

#### <span id="page-7-0"></span>2.5 Updating Metric Values

<span id="page-7-2"></span>In many situations, you may poll a value from another object and update a metric at that time. The MetricsManager has support for classes that implement the MetricsUpdater interface that can be registered on the manager. Whenever values are to be persisted, the MetricsManager will call the configured updaters beforehand so they can calculate or poll the values for their metrics and update the metrics appropriately.

For example, let's say you were tracking how much memory your were using in your system. You would register your memory metric with the MetricsManager and also register yourself with the MetricsManager as an updater. The MetricsManager will call your updateMetrics() method which gives you an opportunity to calculate how much memory your code is using and update the metric with the information.

#### 2.6 Using the Built-In Utilities

There are a couple of built-in utility classes which are useful for applications to utilize.

- SystemMetricsPublisher Publishes a number of useful bits of information from the JVM: number of threads, total memory used, maximum memory used, free memory, current heap size, number of loaded classes, total process CPU time, thread load average percentage, old-gen memory percentage, process load average percentage.
- FileMetricsPublisher Reads values from files on the file system that are then published via metrics. This is used to read numbers from files in the /proc file-system on Linux. A common file metric that you might want to publish is the number of open file-descriptors being used by the JVM.

#### 2.7 Publishing Metrics Via JMX

The library uses the SimpleJMX library to allow for easy publishing of metric values via JMX. It is optional to do so but you can set the JmxServer on the MetricsManager and metrics will be registered to the JmxServer and publishd into JMX folders. For more information about SimpleJMX, see the [SimpleJMX home page.](http://256.com/sources/simplejmx/)

#### 2.8 Using With Maven

<span id="page-7-1"></span>To use SimpleMetrics with maven, include the following dependency in your 'pom.xml' file:

```
<dependency>
<groupId>com.j256.simplemetrics</groupId>
<artifactId>simplemetrics</artifactId>
<version>1.8</version>
</dependency>
```
# <span id="page-8-0"></span>3 Open Source License

This document is part of the SimpleMetrics project.

Permission to use, copy, modify, and/or distribute this software for any purpose with or without fee is hereby granted, provided that this permission notice appear in all copies.

THE SOFTWARE IS PROVIDED "AS IS" AND THE AUTHOR DISCLAIMS ALL WARRANTIES WITH REGARD TO THIS SOFTWARE INCLUDING ALL IMPLIED WARRANTIES OF MERCHANTABILITY AND FITNESS. IN NO EVENT SHALL THE AUTHOR BE LIABLE FOR ANY SPECIAL, DIRECT, INDIRECT, OR CONSEQUEN-TIAL DAMAGES OR ANY DAMAGES WHATSOEVER RESULTING FROM LOSS OF USE, DATA OR PROFITS, WHETHER IN AN ACTION OF CONTRACT, NEGLI-GENCE OR OTHER TORTIOUS ACTION, ARISING OUT OF OR IN CONNECTION WITH THE USE OR PERFORMANCE OF THIS SOFTWARE.

The author may be contacted via the [SimpleMetrics home page](http://256.com/sources/simplemetrics/).

# <span id="page-9-0"></span>Index of Concepts

# A

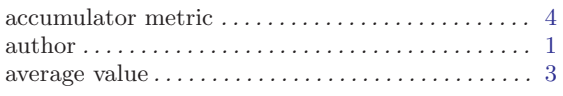

### B

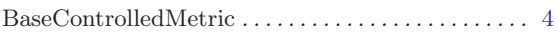

## C

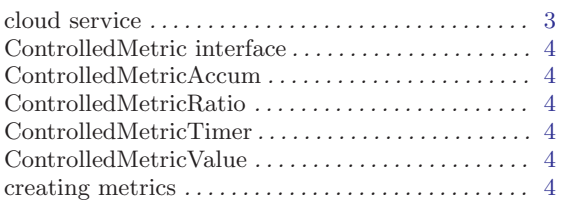

# $\mathbf D$

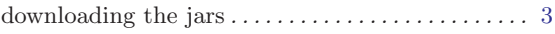

# G

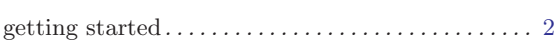

# $\mathbf H$

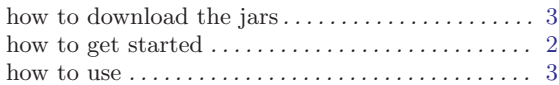

# I

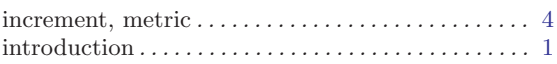

### J

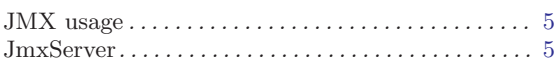

### ${\bf L}$

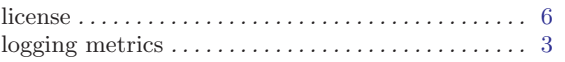

#### M

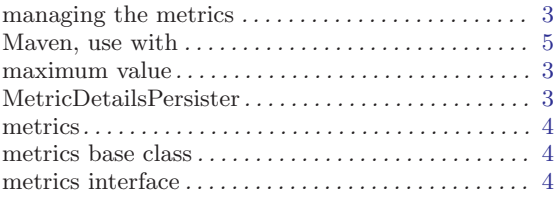

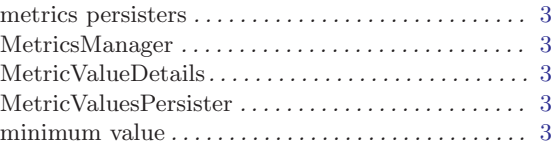

### N

```
number of samples \ldots \ldots \ldots \ldots \ldots \ldots \ldots \ldots \ldots \ldots3
```
# O

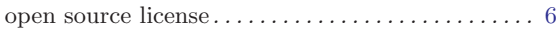

### P

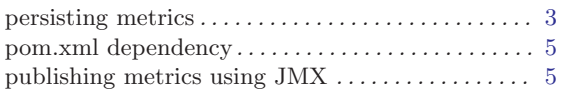

# Q

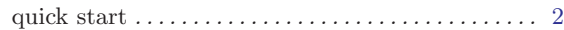

### R

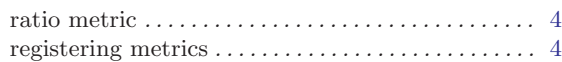

# S

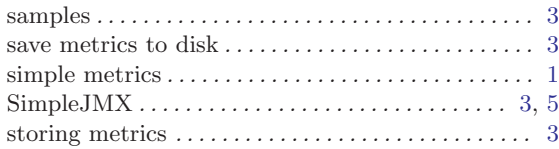

## T

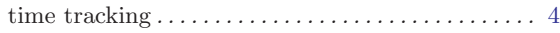

### ${\bf U}$

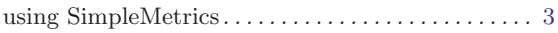

#### V

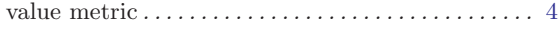

#### W

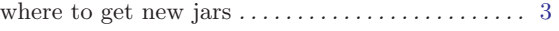